## Tips for ordinate dimensioning

For dimensioning drill plates, for example, the "ordinate" type dimensioning in NX is a space-saving good choice. Below are two tips for drawing creation and PMI that come up again and again during user support.

### Subsequently move the dimension origin:

- Step 1: Double-click on one of the dimensions (1) to activate the ordinate dimensioning.
- Step 2: Activate the entry "Select origin" (2) in the dialog window.
- Step 3: Select the new zero point (3) in the graphics window.

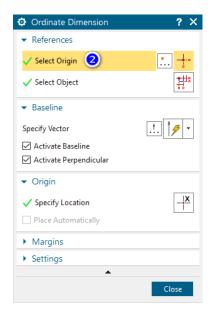

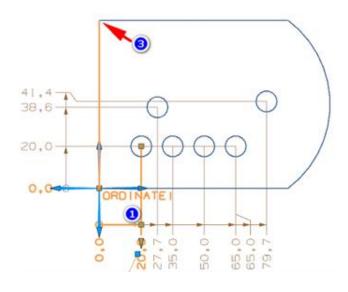

#### Result:

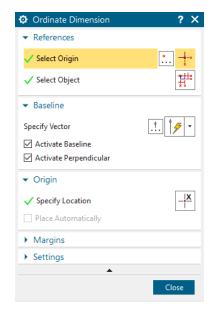

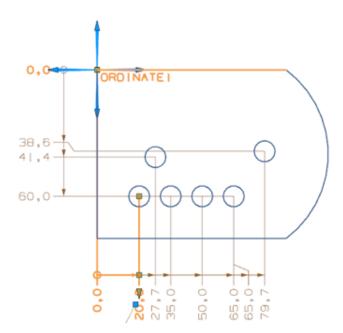

#### Mark the dimension origin with an origin symbol:

Activate the "Settings" dialog box of the ordinate dimensioning by double-clicking on the name (1) "ORDINATE1". Select the "Ordinate" tab (2) and set the name style to "User defined". Replace the default name with the character string "<%Date1>" (German NX installation: <%Datum1>).

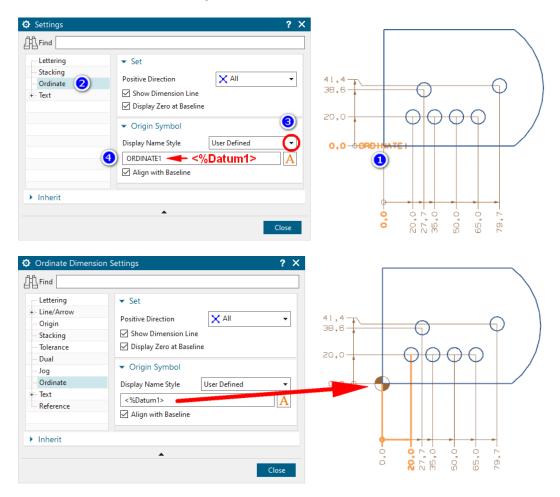

I would be glad if this NX Smart Tip was useful for you. Do you still have questions? Just contact me.

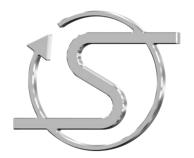

Your NX trainer, consultant and service provider

# Dipl.-Ing. Hans-Jörg Seeland

SEELAND Informatik GmbH Vangerowstr. 33 69115 Heidelberg +49 (06221) 893900

E-mail: seeland@seeland-gmbh.de Internet: www.seeland-gmbh.de